### **МИНИСТЕРСТВО ОБРАЗОВАНИЯ И МОЛОДЕЖНОЙ ПОЛИТИКИ СВЕРДЛОВСКОЙ ОБЛАСТИ**

**Государственное автономное профессиональное образовательное учреждение Свердловской области**

**«Екатеринбургский техникум «Автоматика»**

**(ГАПОУ СО «ЕТ «Автоматика»)**

Рекомендовано к реализации: методическим советом, Председатель методического совета Harriot H.H. Haxomoba

# *ФОНД ОЦЕНОЧНЫХ СРЕДСТВ*

## *ДЛЯ ПРОВЕДЕНИЯ ПРОМЕЖУТОЧНОЙ АТТЕСТАЦИИ В ФОРМЕ ДИФФЕРЕНЦИРОВАННОГО ЗАЧЕТА*

*ЕН02 Информатика* 

**Екатеринбург**

#### **Аннотация**

Организация-разработчик:

государственное автономное профессиональное образовательное учреждение Свердловской области «Екатеринбургский техникум «Автоматика»

(*название юридического лица)*

Разработчик:

преподаватель первой квалификационной категории государственного автономного профессионального образовательного учреждения Свердловской области «Екатеринбургский техникум «Автоматика», Кизунова Анастасия Викторовна

*(ФИО педагогического работника)*

Правообладатель:

государственное автономное профессиональное образовательное учреждение Свердловской области «Екатеринбургский техникум «Автоматика», г.Екатеринбург, Надеждинская, 24. Тел/факс 324-03-79.

#### Итоговая работа Вариант 1

1. Напечатать текст:

В 1961 году Defence Advanced Researtch Agensy (DARPA) по заданию министерства обороны США приступило к проекту по созданию экспериментальной сети передачи пакетов. Эта сеть, названная ARPANET, предназначалась первоначально для изучения методов обеспечения надежной связи между компьютерами различных типов.

Многие методы передачи данных через модемы были разработаны в ARPANET. Тогда же были разработаны и протоколы передачи данных в сети-TCP/IP. TCP/IP - это множество коммуникационных протоколов, которые определяют, как компьютеры различных типов могут обшаться между собой. И оформить: 1 абзац – шрифт Times New Roman, размер 16, начертание – курсив, междустрочный интервал 1,5, выравнивание по ширине, отступ первой строки абзаца.

2 абзац – шрифт Arial, размер 15, междустрочный интервал – точно 12, выравнивание по левому краю, цвет шрифта - Оранжевый.

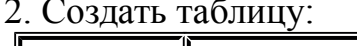

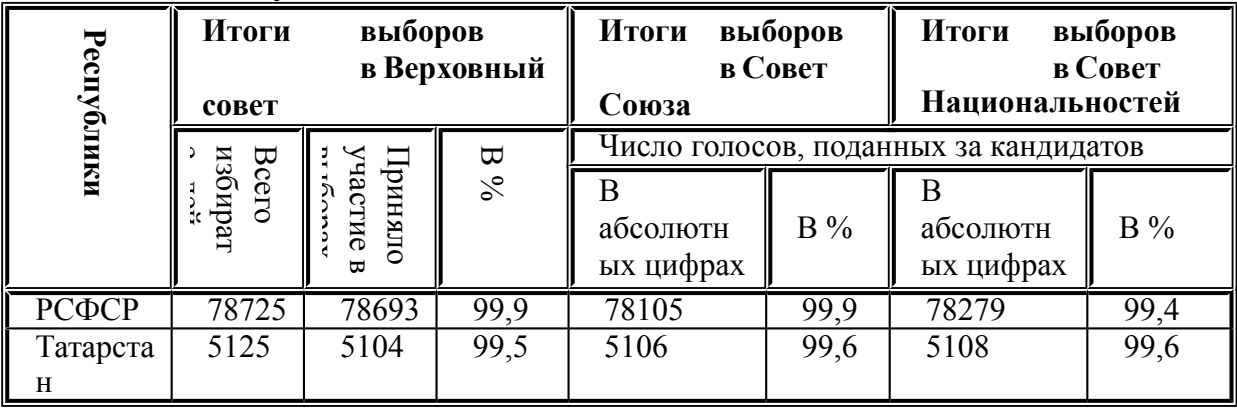

3. Построить диаграмму в MS Word:

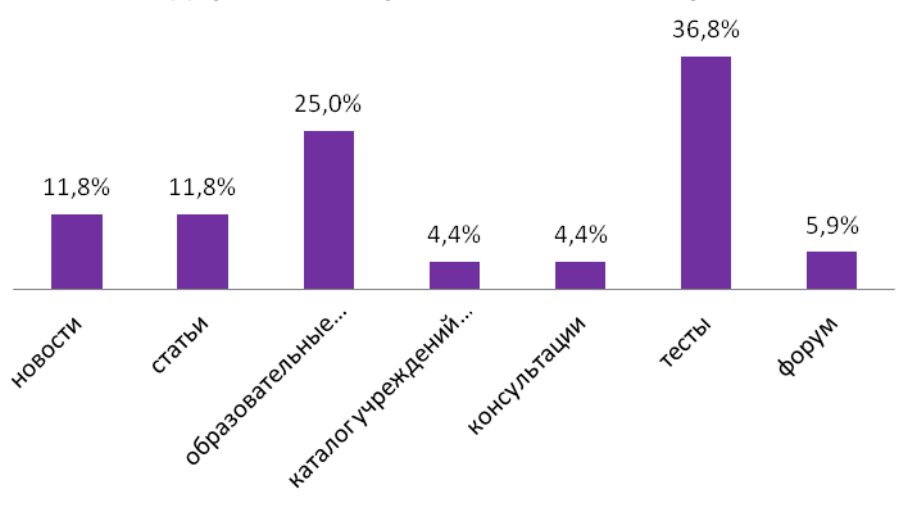

#### Содержание образовательного портала

4. Построить графики функций в программе MS Excel:  $y = x^3$ ,  $y = 2x$  для х в диапазоне [-4:4] с шагом 1и  $v = -2x^2-2x+5$  для х в диапазоне [-4:3] с шагом 0.5.

#### Итоговая работа Вариант 2

1. Напечатать текст:

В 1961 году Defence Advanced Researtch Agensy (DARPA) по заданию США министерства обороны приступило  $\kappa$ проекту по созданию экспериментальной сети передачи пакетов. Эта сеть, названная ARPANET, предназначалась первоначально для изучения методов обеспечения надежной связи между компьютерами различных типов.

Многие методы передачи данных через модемы были разработаны в ARPANET. Тогда же были разработаны и протоколы передачи данных в сети-TCP/IP. TCP/IP - это множество коммуникационных протоколов, которые определяют, как компьютеры различных типов могут общаться между собой. И оформить: 1 абзац – шрифт Times New Roman, размер 16, начертание – курсив, междустрочный интервал 1,5, выравнивание по ширине, отступ первой строки абзаца.

2 абзац – шрифт Arial, размер 15, междустрочный интервал – 1, выравнивание по левому краю, цвет шрифта - фиолетовый.

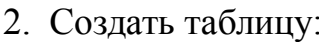

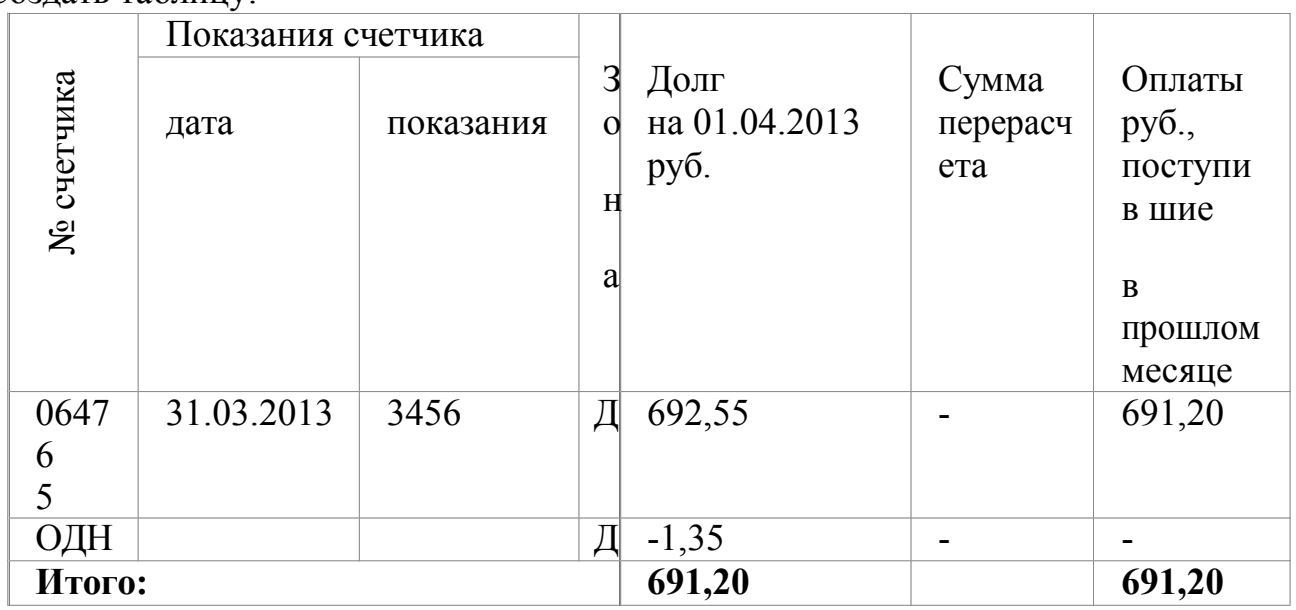

3. Построить диаграмму в MS Word:

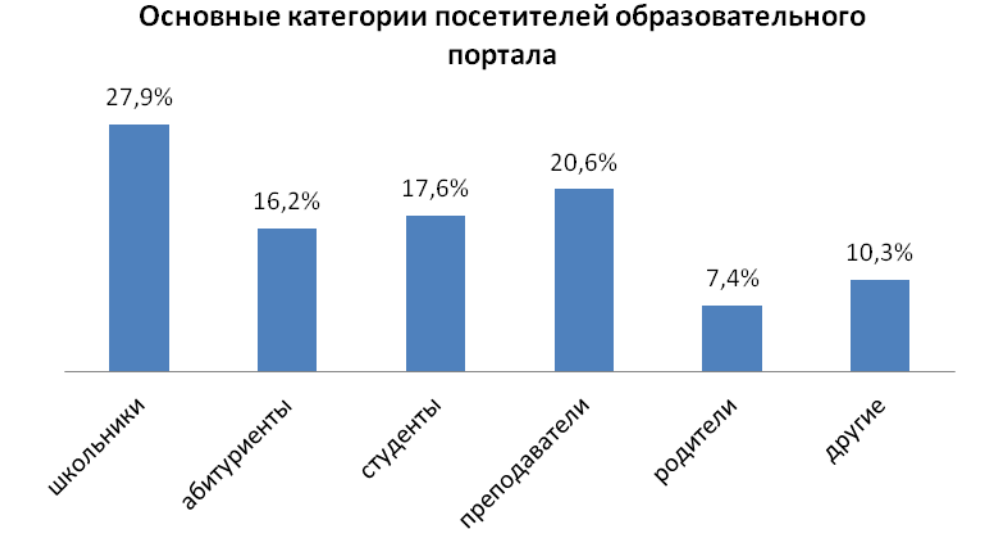

4. Построить графики функций MS Excel: :  $y = x^3$ ,  $y = 2x$  для x в диапазоне [-4;4] с шагом  $1u y = -2x^2-2x+5$  для x в диапазоне  $[-4,3]$  с шагом 0,5.

#### Итоговая работа Вариант 3

1. Напечатать текст:

B 1961 году Defence Advanced Researtch Agensy (DARPA) по заданию обороны США приступило к проекту министерства  $n_{O}$ созданию экспериментальной сети передачи пакетов. Эта сеть, названная ARPANET, предназначалась первоначально для изучения методов обеспечения надежной связи между компьютерами различных типов.

Многие методы передачи данных через модемы были разработаны в ARPANET. Тогда же были разработаны и протоколы передачи данных в сети-TCP/IP. TCP/IP - это множество коммуникационных протоколов, которые определяют, как компьютеры различных типов могут общаться между собой. И оформить: 1 абзац – шрифт Times New Roman, размер 16, начертание – курсив, междустрочный интервал 1,5, выравнивание по ширине, отступ первой строки абзаца.

2 абзац – шрифт Arial, размер 15, междустрочный интервал – 2, выравнивание по левому краю, цвет шрифта - красный.

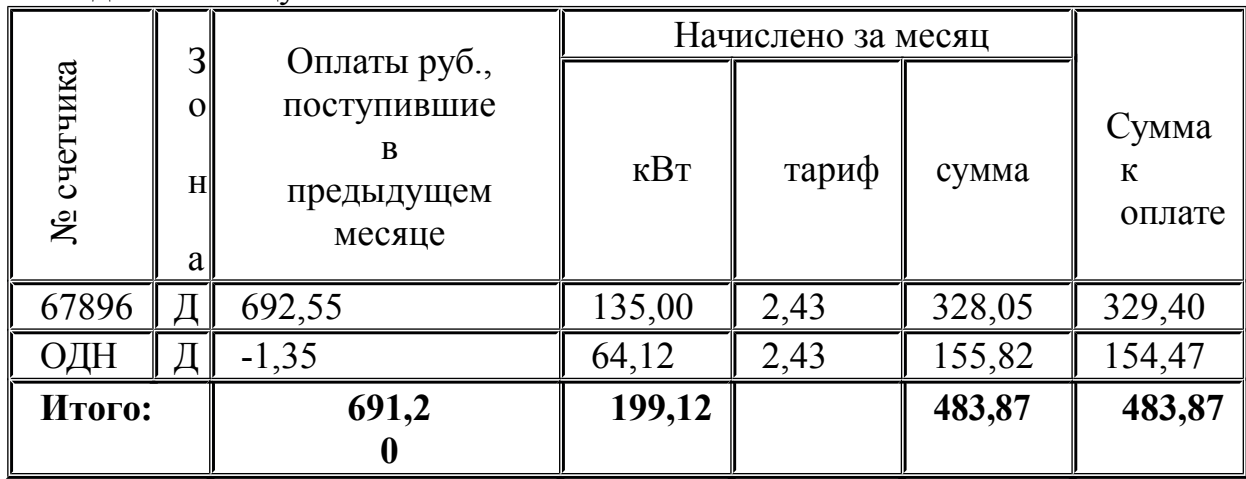

2. Создать таблину:

3. Построить диаграмму в MS Word:

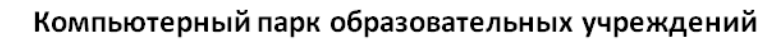

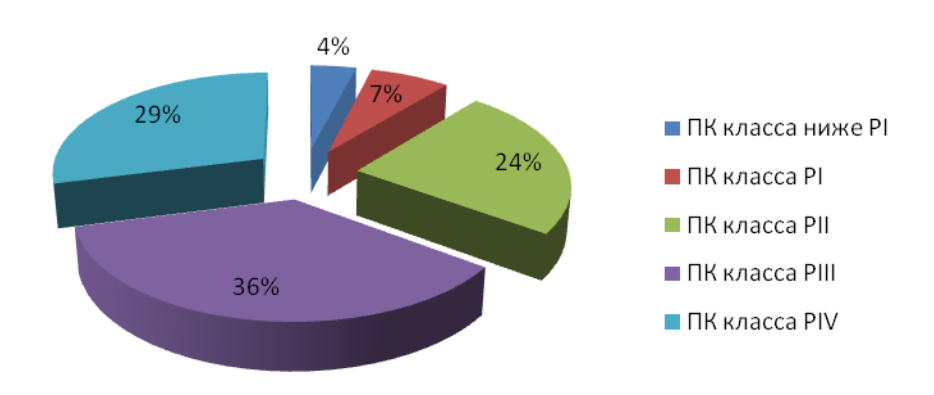

4. Построить графики функций MS Excel: :  $v = x^3$ ,  $v = 2x$  для x в диапазоне [-4:4] с шагом 1и  $y = -2x^2-2x+5$  для х в диапазоне [-4:3] с шагом 0.5.